## **BAB III**

## **ANALISIS DAN PERANCANGAN SISTEM**

#### **3.1 Identifikasi Masalah**

Untuk dapat mengidentifikasi suatu masalah, harus melakukan analisis terhadap beberapa bagian yaitu kinerja, informasi, ekonomi, keamanan aplikasi dan pelayanan pelanggan. Dalam tahapan ini identifikasi suatu masalah menjadi hal yang sangat penting dan diperlukan untuk dapat mengetahui kebutuhan apa saja yang diperlukan untuk mengembangkan sistem dan perangkat lunak. Pada studi kasus ini, permasalahan yang diketahui dari hasil wawancara dan observarsi secara langsung antara lain :

- 1. Pada sistem lama soal dimasukkan satu persatu, sehingga membutuhkan waktu lama dalam menginput soal ujian.
- 2. Sistem lama belum ada fasilitas import soal
- 3. Belum ada laporan secara pribadi dalam bentuk surat keterangan diterima.
- 4. Belum ada pengaturan waktu untuk mengerjakan soal.
- 5. Keamanan masih kurang.
- 6. Ujian dilakukan di kampus, belum bisa online

### **3.2 Analisis Sistem**

Analisis sistem dapat didefinisikan sebagai penguraian sistem informasi yang utuh kedalam bagian-bagian komponennya dengan maksud untuk mengidentifikasi dan mengevaluasi permasalahan, kesempatan, hambatan yang terjadi dan kebutuhan yang diharapkan dapat diusulkan untuk perbaikan.

#### **3.2.1 Analisis PIECES**

Analisis kerja yaitu menjelaskan kinerja suatu sistem dari analisis sistem lama ke sistem baru. Dari sistem lama dapat disimpulkan bahwa suatu perusahaan atau instansi yang besar masih menggunakan sistem modern yang sudah terkomputerisasi atau sistem yang masih dilakukan secara tertulis di buku. Untuk

dapat mengetahui sistem tersebut maka perlu diadakan analisis PIECES untuk dapat mengetahui masalah atau kendala yang ada dalam perusahaan tersebut. Berikut analisis sistem lama pada PMB Universitas Sahid Surakarta dengan menggunakan metode analisis PIECES :

### **3.2.1.1** *Performance* **(Kinerja)**

Kinerja merupakan kemampuan untuk menjelaskan seberapa bagus suatu perangkat lunak yang akan dikembangkan. Dimana memiliki peran penting untuk menilai apakah proses dan prosedur yang ada masih mungkin untuk ditingkatkan kinerjanya, seberapa handalkah suatu sistem informasi dalam berproses untuk menghasilkan tujuan yang diinginkan, dan efisiensi dari perangkat lunak yang akan dikembangkan. Analisis kinerja seperti yang ada pada tabel 3.1.

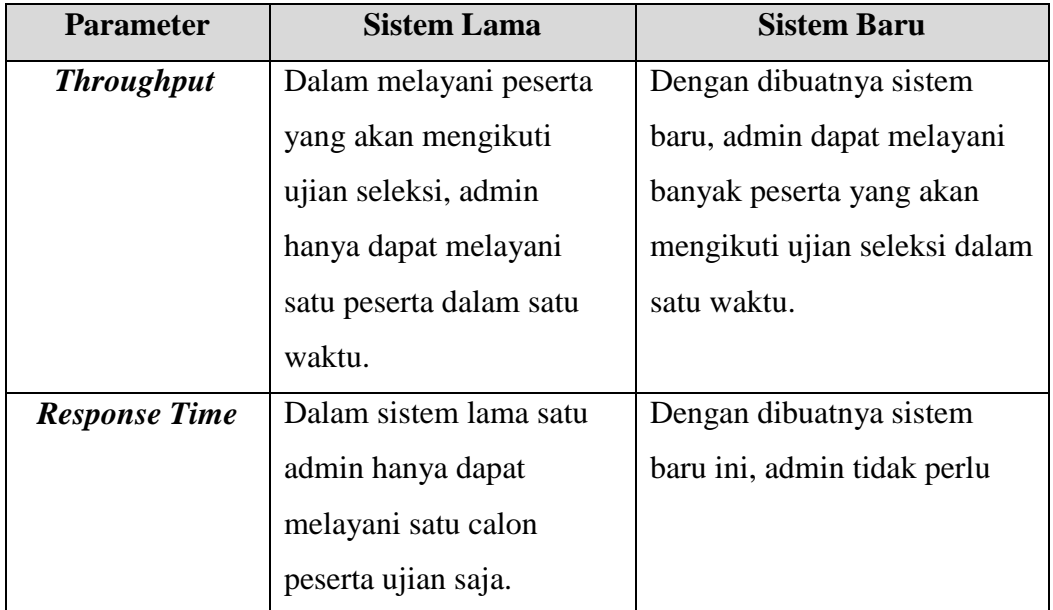

### **Tabel 3.1 Kinerja**

#### **3.2.1.2** *Information* **(Informasi)**

Menilai apakah prosedur yang ada pada saat ini masih dapat diperbaiki sehingga kualitas suatu informasi yang dihasilkan menjadi semakin baik dan informasi yang akan disajikan harus benar-benar mempunyai nilai yang berguna bagi keduabelah pihak. Analisis informasi seperti yang ada pada Tabel 3.2.

| <b>Parameter</b> | <b>Sistem Lama</b>                               | <b>Sistem Baru</b>           |  |
|------------------|--------------------------------------------------|------------------------------|--|
| cepat            | Informasi waktu ujian                            | Sistem informasi yang dibuat |  |
|                  | dapat berubah sewaktu                            | untuk memudahkan admin       |  |
|                  | waktu dan peserta tidak                          | dalam memberikan informasi   |  |
|                  | tau perubahan informasi<br>terbaru dengan cepat. |                              |  |
|                  | terbaru.                                         |                              |  |

**Tabel 3.2 Informasi**

### **3.2.1.3** *Economy* **(Ekonomi)**

Ekonomi mungkin merupakan salah satu hal yang harus dipertimbangkan dari alasan mengapa diperlukannya pengembangan dari sebuah sistem. Harapan dari sebuah perusahaan atau organisasi terhadap sistem yang baru adalah adanya dukungan terhadap proses manajerial perusahaan yang lebih efisien dan akurat. Karena adanya pemborosan waktu dan alat-alat yang dapat mengakibatkan pembengkakan biaya pada sistem sebelumnya (sistem lama) dapat di kurangi semaksimal mungkin dengan andanya sistem baru, khususnya seperti biaya pengadaan katalog, dan biaya promosi baik produk lama maupun produk-produk baru yang akan turun dipasaran. Analisis ekonomi seperti yang ada pada Tabel 3.3.

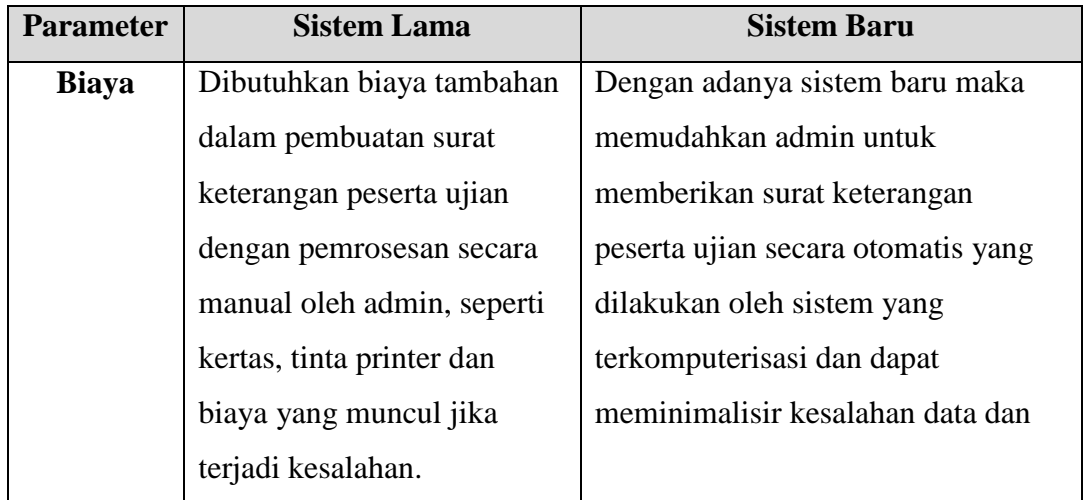

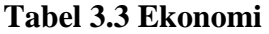

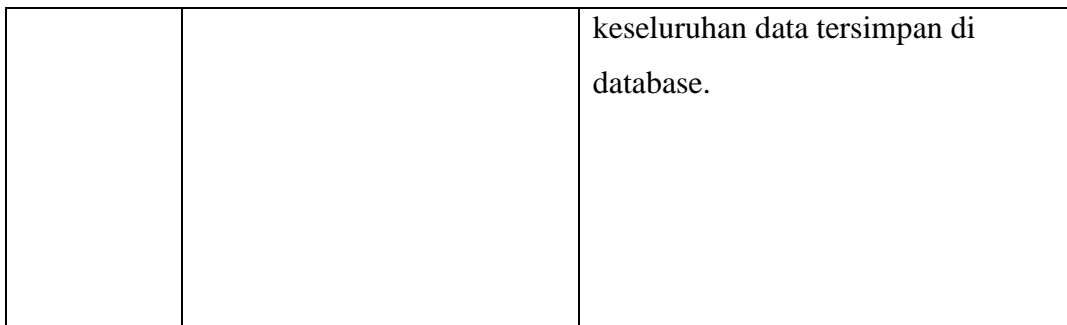

## **3.2.1.4** *Control* **(Pengendalian)**

Dalam tahapan ini yaitu un menilai apakah prosedur yang ada pada saat ini masih dapat untuk ditingkatkan lagi sehingga kualitas pengendalian sistem menjadi semakin baik dan kemampuan mendeteksi kesalahan dalam pencatatan maupun rekapan data menjadi semakin baik pula dan tidak ada kecurangan dalam pencacatan data. Analisis pengendalian seperti yang ada pada Tabel 3.4.

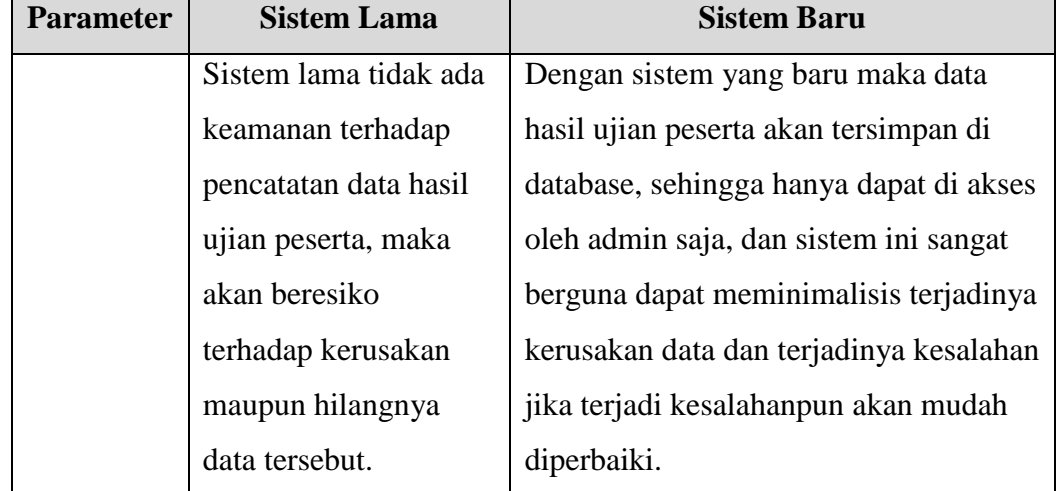

#### **Tabel 3.4 Pengendalian**

### **3.2.1.5** *Effecienty* **(Efisiensi)**

Tahapan ini menilai apakah prosedur yang ada pada saat ini masih dapat diperbaiki, sehingga dapat tercapai peningkatan efisiensi operasi, dan harus lebih unggul dari pada menggunakan sistem lama. Analisis efisiensi seperti yang ada pada tabel 3.5.

**Tabel 3.5 Efesiensi**

| <b>Parameter</b> | <b>Sistem Lama</b>            | <b>Sistem Baru</b>           |  |
|------------------|-------------------------------|------------------------------|--|
| <b>Sumber</b>    | Jika terjadi kesalahan pada   | Karena adanya sistem baru    |  |
| Daya             | saat pembuatan laporan secara | dapat dengan mudah           |  |
|                  | pribadi dalam surat           | menyampaikan hasil laporan   |  |
|                  | keterangan peserta, apakah    | secara pribadi dalam surat   |  |
|                  | diterima atau tidaknya yang   | keterangan peserta, apakah   |  |
|                  | membuat sumber daya           | diterima atau tidaknya,      |  |
|                  | berkurang karena saat         | sehingga tidak menyebabkan   |  |
|                  | pembuatan surat keterangan    | pemborosan sumber daya.      |  |
|                  | menggunakan alat tulis        |                              |  |
|                  | kantor.                       |                              |  |
| Waktu            | Adanya pemborosan waktu       | Dengan dibuatnya sistem      |  |
|                  | karena ujian harus dilakukan  | baru ini peserta untuk       |  |
|                  | dikampus, belum bisa online.  | mengikuti ujian tidak harus  |  |
|                  |                               | datang kekampus.             |  |
| <b>Tempat</b>    | Dalam menyimpan arsip         | Dengan adanya sistem baru    |  |
|                  | membutuhkan tempat untuk      | diharapkan semua data dapat  |  |
|                  | menyimpan semua dokuman       | disimpan secara virtual      |  |
|                  | yang ada.                     | dengan menggunakan           |  |
|                  |                               | database, sehingga dapat     |  |
|                  |                               | memudahkan sewaktu-waktu     |  |
|                  |                               | jika ingin mencari data yang |  |
|                  |                               | diinginkan.                  |  |

## **3.2.1.6** *Service* **(Pelayanan)**

Menilai apakah prosedur yang ada pada saat ini masih dapat diperbaiki kemampuannya untuk meningkatkan kualitas pelayanan. Dengan membuat kualitas pelayanan yang *user friendly* untuk *end – user* (pengguna) sehingga pengguna mudah memahami dan pelanggan mendapatkan kualitas layanan yang

baik dengan adanya fitur yang disediakan. Analisis pelayanan seperti yang ada pada Tabel 3.6.

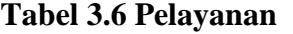

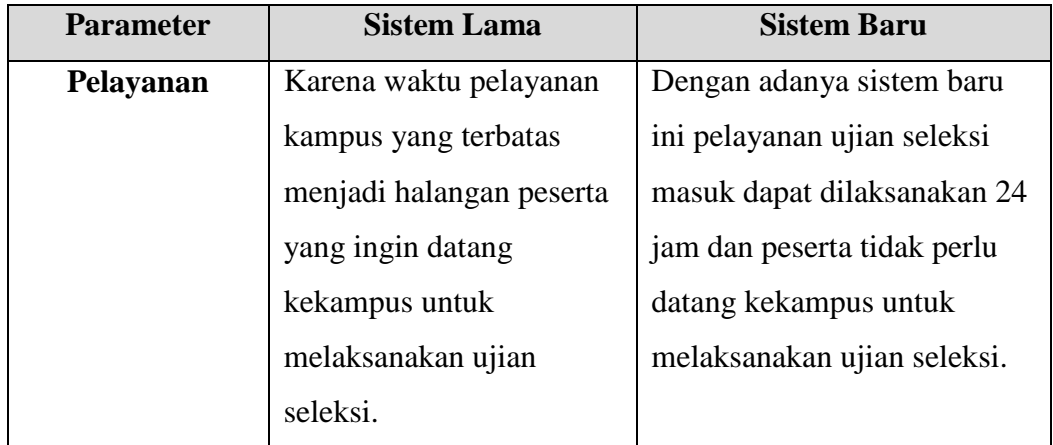

## **3.2.2 Analisis Kebutuhan Sistem**

### **3.2.2.1 Kebutuhan Fungsional**

Kebutuhan fungsional merupakan kebutuhan yang berkaitan dengan proses yang digunakan untuk membantu pekerjaan yang mampu diberikan oleh sistem tersebut untuk mencakup semua kebutuhan didalam komputer. Kebutuhan yang akan ada pada website aplikasi CBT ini adalah :

#### 1. **Admin**

- a. Admin dapat melakukan login untuk masuk ke dashboard admin
- b. Admin dapat mengubah password admin
- c. Admin dapat menambah, mengubah, menghapus data dosen
- d. Admin dapat menambah, mengubah, menghapus data mapel
- e. Admin dapat menambah, mengubah, menghapus data peserta
- f. Admin dapat menambah, mengubah, menghapus data soal
- g. Admin dapat melihat, mencetak, menghapus hasil ujian

### **2. Petugas**

- a. Petugas dapat melakukan login untuk masuk ke dashboard dosen
- b. Petugas dapat mengubah password dosen
- c. Petugas dapat menambah, mengubah, menghapus data soal
- d. Petugas dapat menambah, mengubah, menghapus data ujian
- e. Petugas dapat melihat, mencetak, menghapus hasil ujian

## **3. Peserta**

- a. Peserta dapat melakukan registrasi akun peserta
- b. Peserta dapat melakukan login untuk masuk ke dashboard peserta
- c. Peserta dapat mengubah password peserta
- d. Peserta dapat melakukan ujian
- e. Peserta dapat melihat, mencetak hasil ujian secara pribadi

### **3.2.2.2 Kebutuhan Non Fungsional**

Kebutuhan non fungsional merupakan kebutuhan yang menitik beratkan dalam pengembangan aplikasi CBT pada penerimaan mahasiswa baru Universitas Sahid Surakarta :

### **1. Perangkat Keras** *(Hardware)*

Perangkat keras dapat mendukung dalam proses pembuatan program dan proses pemakaian program. Spesifikasi perangkat keras digunakan penulis dalam pembuatan ini seperti pada Tabel 3.7.

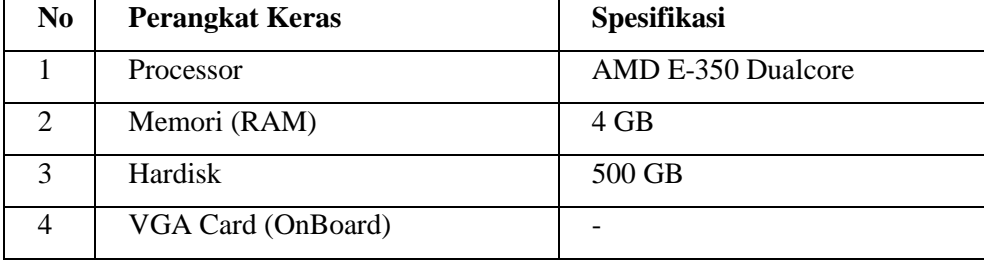

### **Tabel 3.7 Perangkat Keras**

### **2. Perangkat Lunak** *(software)*

Perangkat lunak atau *software* adalah salah satu pendukung yang diperlukan untuk dapat menjalankan perangkat keras yang berisikan program-program. *Software* merupakan penerjemah suatu bahasa mesin atau bahasa tingkat rendah ke tingkatan bahasa yang lebih tinggi, yang artinya menghasilkan suatu informasi yang bermanfaat bagi pemakai.

Adapun perangkat lunak yang digunakan penulis untuk mendukung program ini seperti pada Tabel 3.8.

| N <sub>0</sub>              | Keterangan          | <b>Software</b> |
|-----------------------------|---------------------|-----------------|
|                             | Sistem Operasi      | Windows 7       |
| $\mathcal{D}_{\mathcal{A}}$ | Database Server     | <b>MySQL</b>    |
| 3                           | Database Engine     | <b>XAMPP</b>    |
|                             | Koneksi Database    | MySQL Connector |
| 5                           | Web Browser         | Google Chrome   |
| 7.                          | Web Desain / Coding | Sublime Text 3  |

**Tabel 3.8 Perangkat Lunak**

### **3.3 Perancangan Sistem**

Perancangan sistem merupakan penggambaran, perencanaan dan pembuatan sketsa atau pengaturan dari beberapa elemen yang terpisah kedalam satu kesatuan yang utuh dan berfungsi.

Secara umum rancangan model yang diusulkan mempunyai dua betuk model, yaitu *physical model* dan *logical model* , *physical model* biasanya digambarkan dengan bagan alir sistem (*flowchart system* yang menunjukkan sistem secara fisik. Sedangkan *logical model* digambarakan denga arus data (Data Flow Diagram/ DFD) yang menjelaskan kepada pengguna bagaimana nantinya fungsi-fungsi di sistem secara logika akan bekerja.

## **3.3.1** *Flowchart System*

Bagan alir sistem (*system flowchart*) merupakan bagian yang menjelaskan secara rinci langkah-langkah dari proses sistem. Adapun bagan alir yang dirancang penulis seperti pada Gambar 3.1.

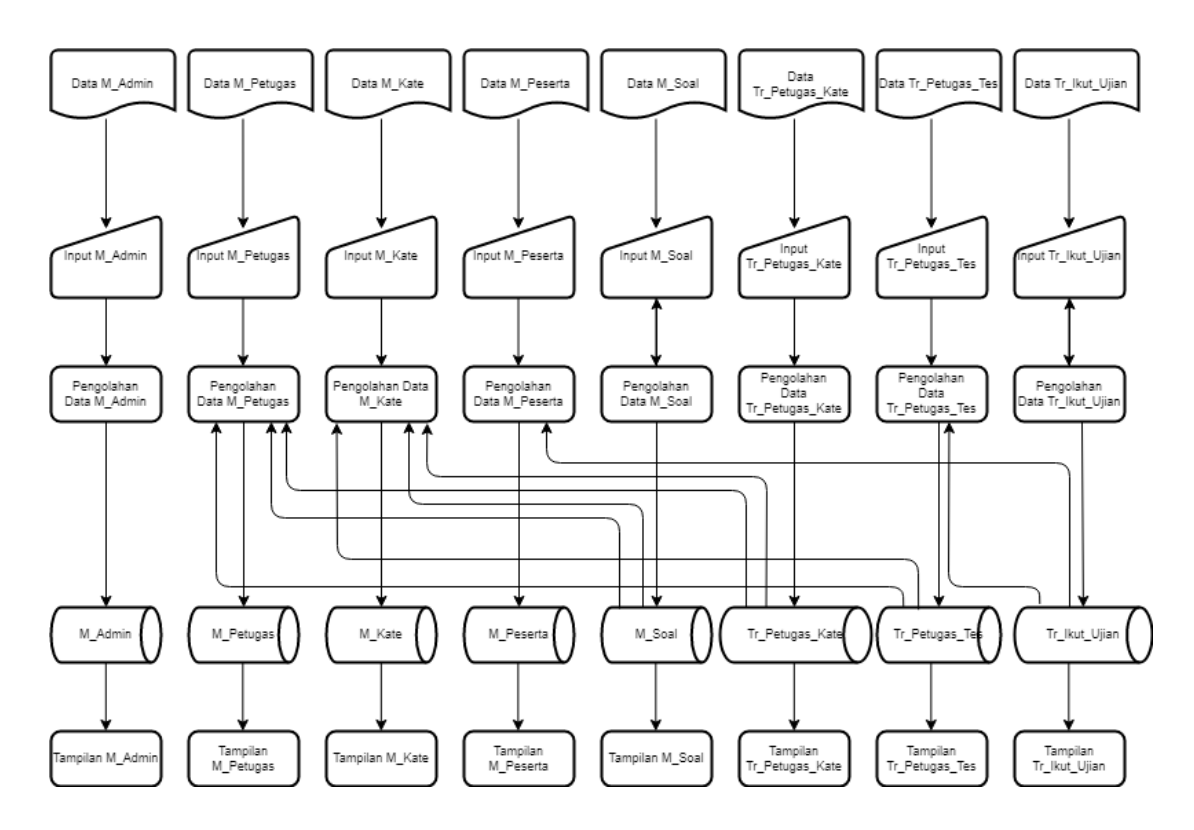

**Gambar 3.1 Flowchart Sistem**

Pada gambar 3.1 menggambarkan tentang bagaimana data ataupun informasi dalam bentuk dokumen diproses sehingga menjadi data atau informasi yang tersimpan pada database dan dapat ditampilkan dalam bentuk data atau informasi digital.

### **3.3.2 Perancangan DFD** *(Data Flow Diagram)*

### **3.3.2.1 Diagram Konteks**

Diagram konteks dalam sistem ini terdapat 3 user yang akan berinteraksi langsung dengan sistem, yaitu admin, petugas dan peserta. Masing-masing user memiliki kewenangan untuk mengakses data maupun manipulasi data. Adapun diagram konteks yang dirancang penulis seperti pada Gambar 3.2.

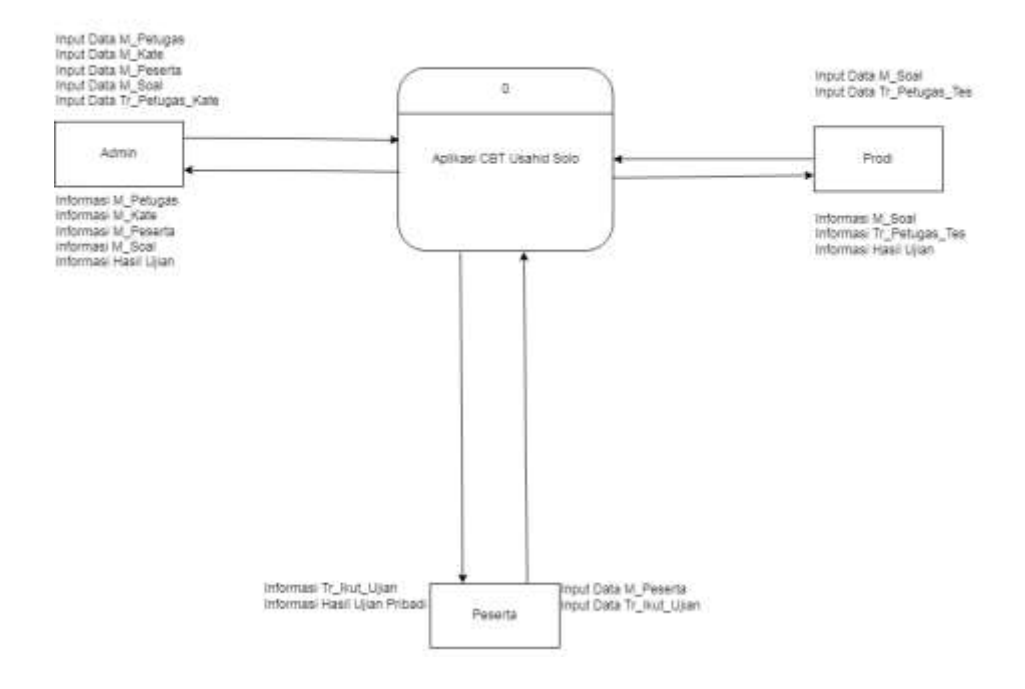

**Gambar 3.2 Diagram Konteks**

Pada Gambar 3.2 menggambarkan tentang kewenangan dari admin, petugas, dan peserta terhadap aplikasi yang akan dibuat. Kewenangan admin dapat memasukkan data M\_Petugas, M\_Kate, M\_Peserta, dan Tr\_Petugas\_Kate. Admin juga dapat melihat informasi M\_Petugas, informasi M\_Kate, informasi M\_Peserta, informasi M\_Soal, informasi hasil ujian. Kewenangan Petugas dapat memasukkan data M\_Soal dan data Tr\_Petugas\_Tes. Petugas dapat melihat informasi M\_Soal, informasi Tr\_Petugas\_Tes, dan informasi hasil ujian. Sedangkan kewenangan peserta dapat memasukkan data M\_Peserta dan data Tr\_Ikut\_Ujian. Peserta juga dapat melihat informasi Tr\_Ikut Ujian dan Informasi Hasil Ujian Pribadi.

### **3.3.2.2 DFD Level 0**

DFD level 0 dibuat dari setiap proses utama dari diagram konteks. Proses ini menunjukkan proses-proses yang berjalan didalam sistem secara keseluruhan dan lebih detail. Adapun diagram level nol yang dirancang penulis seperti pada Gambar 3.3.

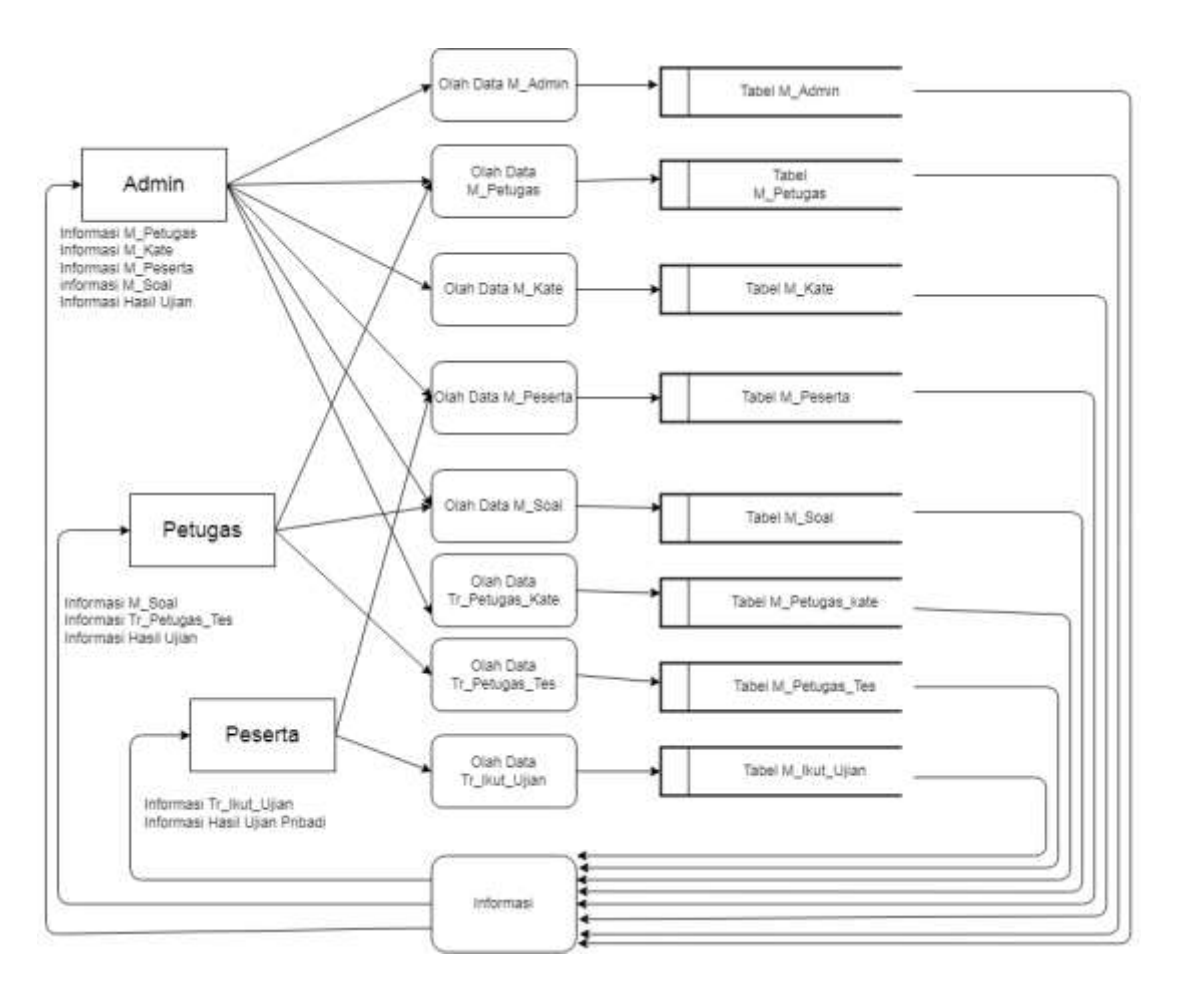

**Gambar 3.3 DFD Level 0**

Pada Gambar 3.3 menggambarkan alur proses dari kewenangan admin, petugas, dan peserta.

## **3.3.3 Perancangan Database**

Perancangan database dimaksudkan untuk mendefinisikan isi atau struktur dari tiap-tiap file yang didefinisikan pada desain secara umum. Teknik normalisasi akan digunakan dalam perancangan database secara rinci agar diperoleh basis data yang optimal dalam penggunaan penyimpanan, cepat dalam pengaksesan dan mudah dalam manupilasi data.

## **3.3.3.1 ERD** *(Entity Relationship Diagram)*

Model data direpresentasikan dengan menggunakan Entity Relationship Diagram (ERD). Pemodelan data digambarkan dengan Entity Relationship Diagram (ERD) yang dirancang penulis seperti pada Gambar 3.4.

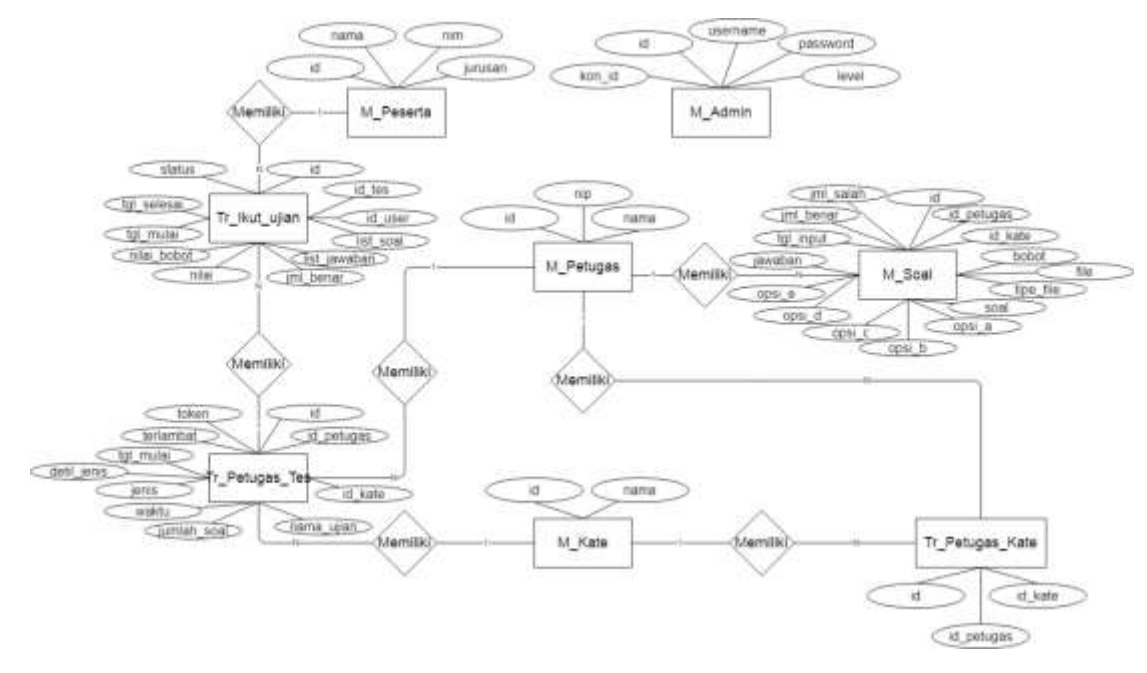

**Gambar 3.4 ERD** *(Entity Relationship Diagram)*

Gambar 3.4 menggambarkan tentang ERD aplikasi CBT penerimaan mahasiswa baru Universitas Sahid Surakarta. Diagram tersebut terdiri dari delapan entitas serta tujuh proses. Entitas terdiri dari M\_Admin, M\_Peserta, M\_Petugas, M\_Kate,Tr\_Petugas\_Kate, Tr\_Petugas\_Tes, dan Tr\_Ikut\_Ujian. Ketujuh proses tersebut yaitu proses hubungan entitas satu dengan entitas lain.

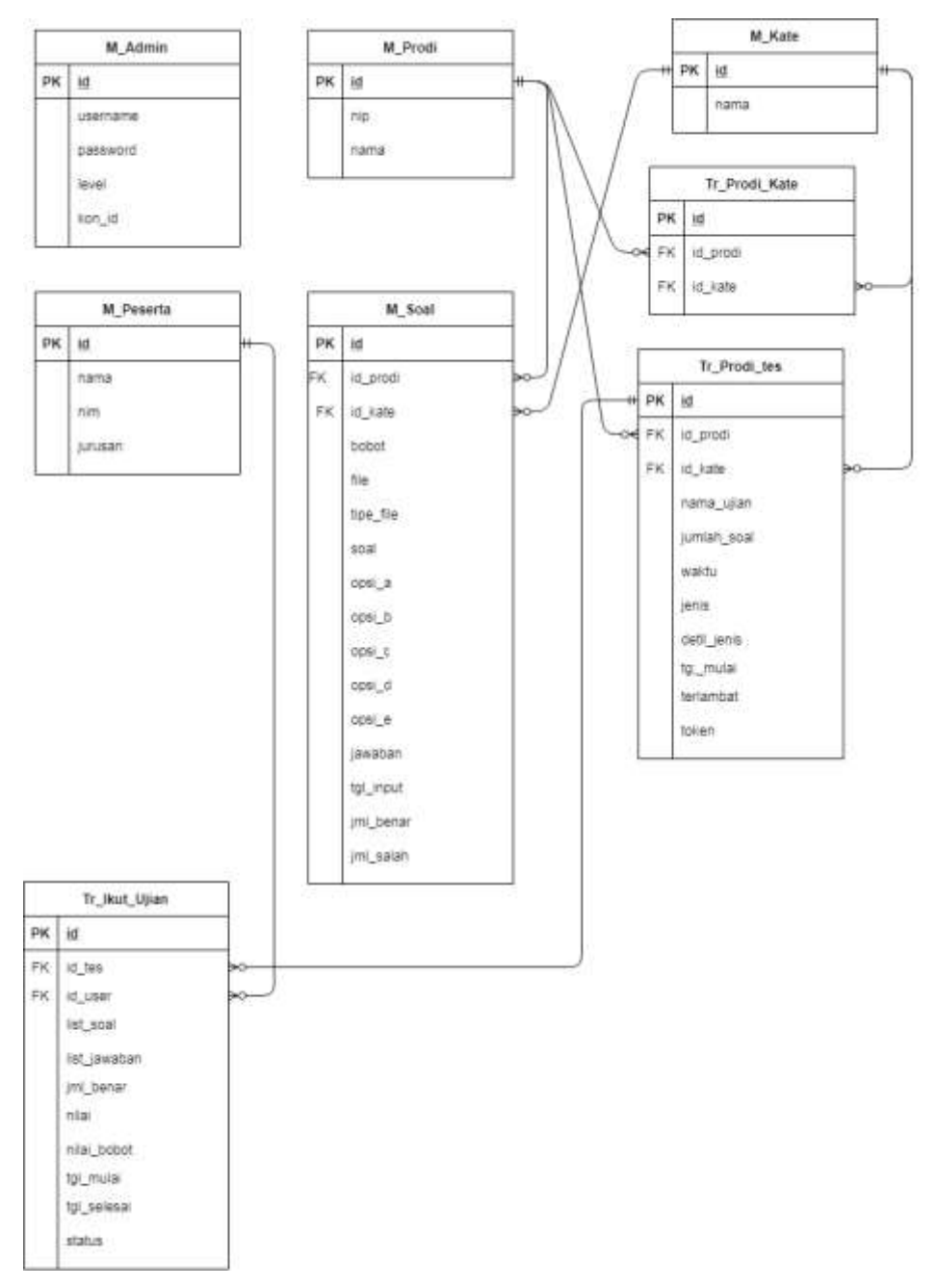

**Gambar 3.5 Relasi Antar Tabel**

Gambar 3.5 menggambarkan tentang relasi antar tabel pada sistem yang akan dibuat. Tabel M\_Admin tidak berelasi terhadap tabel lain, sedangkan tabel M\_Petugas, M\_Peserta, M\_Kate, M\_Soal, Tr\_Petugas\_Kate, Tr\_Petugas\_Tes, dan Tr\_Ikut\_Ujian saling berhubungan.

## **3.3.4 Struktur Rancangan Tabel**

Setelah prancangan tahap-tahap normalisasi maka dilakukan perancangan database. Perancangan databse yang dilakukan bertujuan untuk merancang struktur tabel sebagai informasi yang berfungsi untuk input dan output data, adapun perancangan database yang digunakan seperti pada Tabel 3.9 sampai Tabel 3.16.

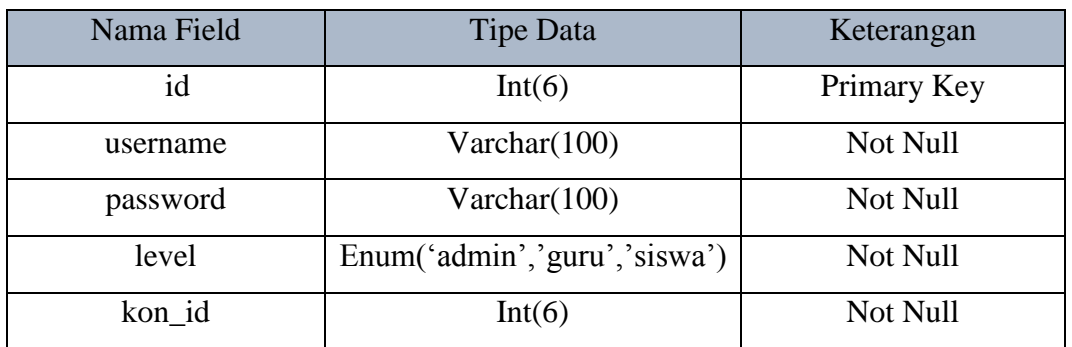

### **Tabel 3.9 Tabel M\_Admin**

## **Tabel 3.10 Tabel M\_Petugas**

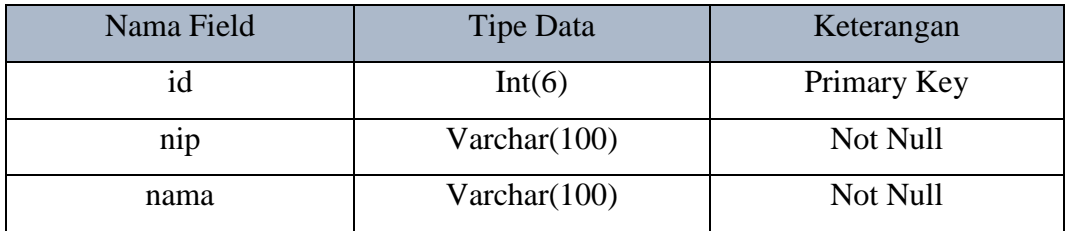

### **Tabel 3.11 Tabel M\_Kate**

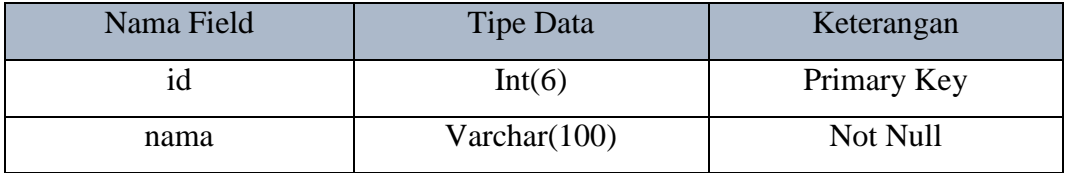

## **Tabel 3.12 Tabel M\_Peserta**

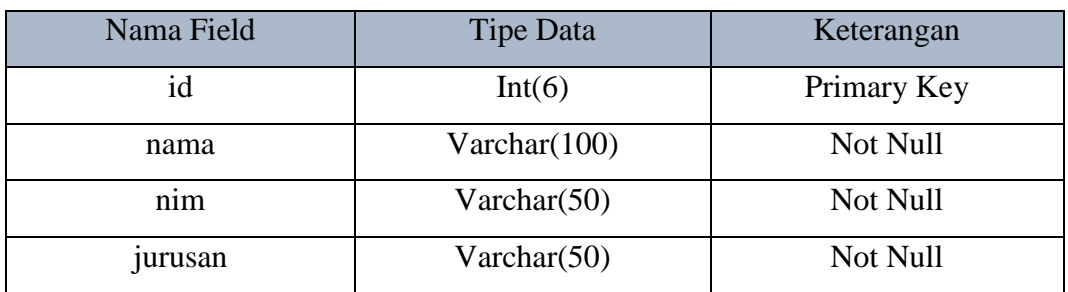

**Tabel 3.13 Tabel M\_Soal**

| Nama Field | <b>Tipe Data</b>   | Keterangan  |  |
|------------|--------------------|-------------|--|
| id         | Int(6)             | Primary Key |  |
| id_petugas | Int(6)             | Foreign Key |  |
| id_kate    | Int(6)             | Foreign Key |  |
| bobot      | Int(2)             | Not Null    |  |
| file       | Varchar $(50)$     | Not Null    |  |
| tipe file  | Varchar(50)        | Not Null    |  |
| soal       | longtext           | Not Null    |  |
| opsi_a     | longtext           | Not Null    |  |
| opsi_b     | longtext           | Not Null    |  |
| opsi_c     | longtext           | Not Null    |  |
| opsi_d     | longtext           | Not Null    |  |
| opsi_e     | longtext           | Not Null    |  |
| jawaban    | Var(5)             | Not Null    |  |
| tgl_input  | date time          | Not Null    |  |
| jml_benar  | Int(6)             | Not Null    |  |
| jml_salah  | Not Null<br>Int(6) |             |  |

**Tabel 3.14 Tabel Tr\_Petugas\_Kate**

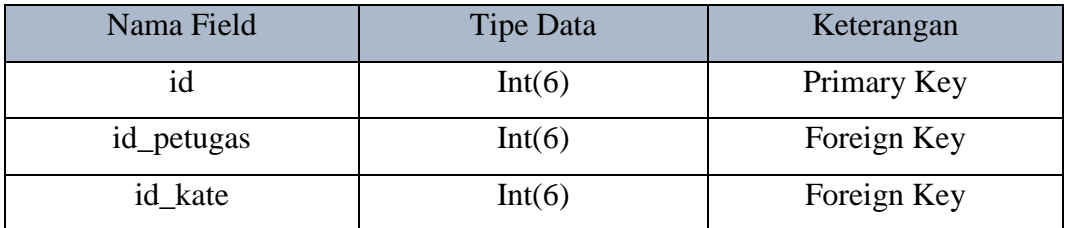

## **Tabel 3.15 Tabel Tr\_Petugas\_Tes**

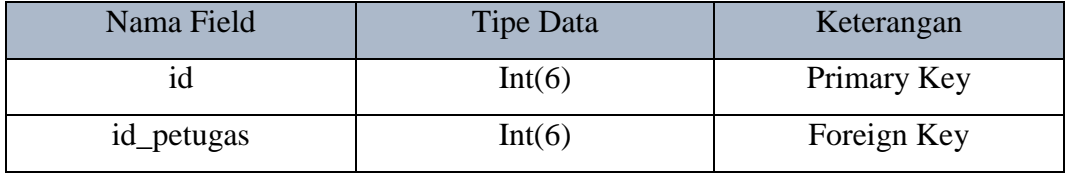

| Nama Field  | <b>Tipe Data</b>   | Keterangan  |  |
|-------------|--------------------|-------------|--|
| id kate     | Int(6)             | Foreign Key |  |
| nama_ujian  | Var(200)           | Not Null    |  |
| jumlah_soal | Int(6)             | Not Null    |  |
| waktu       | Int(6)             | Not Null    |  |
| jenis       | Enum('acak','set') | Not Null    |  |
| detil_jenis | Var(500)           | Not Null    |  |
| tgl_mulai   | Date time          | Not Null    |  |
| terlambat   | Int(3)             | Not Null    |  |
| token       | Var(5)             | Not Null    |  |

**Tabel 3.16 Tabel Tr\_Ikut\_Ujian**

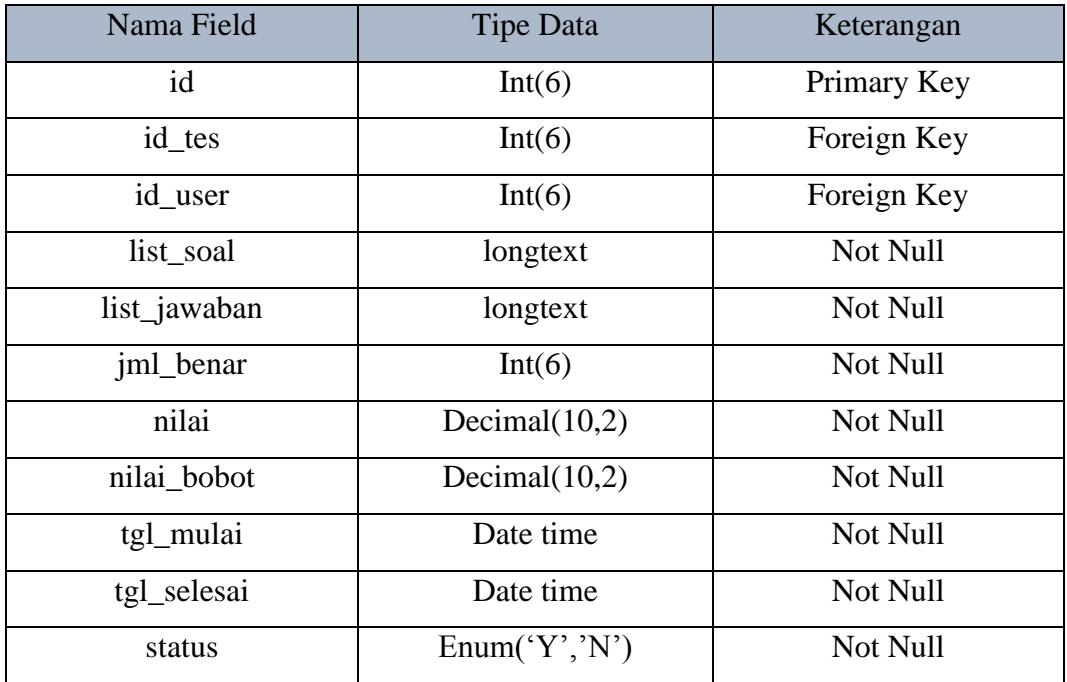

## **3.3.5 Perancangan** *Interface*

*Interface* (antar muka) adalah bagian dari sistem informasi yang berfungsi untuk menghubungkan sistem dengan penggunanya. Rancangan *Interface* akan berpengaruh pada kemudahan dalam menggunakan sistem informasi. Perancangan antar muka yang dimaksud untuk menggambarkan pilihan masukan dari pengguna

berupa menu-menu kemudian dilakukan proses pemanggilan data yang tersedia dalam database server dan menjadikan keluaran *(output).* Berikut tampilan perancangan *input* dan *output* seperti pada Gambar 3.6 sampai Gambar 3.22.

## **3.3.5.1 Rancangan Antarmuka Login**

Pada halaman login ini untuk admin, dosen, dan peserta aplikasi CBT universitas sahid Surakarta. Rancangan antarmuka halaman login terdapat pada Gambar 3.6.

![](_page_16_Picture_72.jpeg)

**Gambar 3.6 Halaman Antarmuka Login**

### **3.3.5.2 Rancangan Antarmuka Admin**

### **3.3.5.2.1 Rancangan Antarmuka Beranda Admin**

Pada halaman antarmuka beranda terdapat ucapan selamat data kepada user admin. Rancangan antarmuka halaman beranda untuk user admin terdapat pada Gambar 3.7.

![](_page_16_Picture_73.jpeg)

**Gambar 3.7 Antarmuka Beranda Admin**

## **1.3.5.2.2 Rancangan Antarmuka Data Peserta**

Pada halaman data peserta terdapat tabel data peserta, tombol tambah, download format import, import, edit, hapus dan aktifkan user. Rancangan antarmuka halaman data peserta terdapat pada Gambar 3.8.

![](_page_17_Picture_59.jpeg)

## **Gambar 3.8 Antarmuka Data Peserta**

## **1.3.5.2.3 Rancangan Antarmuka Data Petugas**

Pada halaman data dosen terdapat tabel data petugas, tombol tambah, import, edit, hapus, pilih kategori, dan aktifkan user. Rancangan antarmuka halaman data petugas terdapat pada Gambar 3.9.

![](_page_17_Picture_60.jpeg)

**Gambar 3.9 Antarmuka Data Petugas**

## **1.3.5.2.4 Rancangan Antarmuka Data Kategori**

Pada halaman data kategori terdapat tabel data kategori untuk ujian, tombol tambah, edit, dan hapus. Rancangan antarmuka halaman data kategori terdapat pada Gambar 3.10.

![](_page_18_Picture_66.jpeg)

## **Gambar 3.10 Antarmuka Data Kategori**

## **1.3.5.2.5 Rancangan Antarmuka Soal**

Pada halaman soal terdapat tabel data soal, tombol tambah, import, cetak, download format import,edit dan hapus. Rancangan antarmuka halaman soal user admin terdapat pada Gambar 3.11.

| Aplikasi CBT Usahid Solo |      |                               |                          |                                  |                                                | Admin |
|--------------------------|------|-------------------------------|--------------------------|----------------------------------|------------------------------------------------|-------|
| Home                     | Data | Data<br>Peserta               | Data<br>Petugas Kategori | Hasil<br>Data<br>Ujian<br>Soal   |                                                |       |
|                          |      | Data Soal                     |                          |                                  | scored and are striked and<br>Tambah<br>Import |       |
|                          | No   | Spal                          | Prod                     | Analisa                          | Aksi                                           |       |
|                          |      |                               |                          |                                  |                                                |       |
|                          |      | Komputer adalah? Informatika1 |                          | Jumlah benar :1, Jumlah salah :2 | Edit Hapus                                     |       |
|                          |      | software adalah?              | informatika1             | Jumlah benar 1. Jumlah salah 2   | Edit Hapus                                     |       |

**Gambar 3.11 Antarmuka Soal**

### **1.3.5.2.6 Rancangan Antarmuka Data Hasil Ujian**

Pada halaman hasil ujian terdapat tabel hasil tes sesuai nama tes. Untuk daftar nilai peserta dapat dilihat dengan menekan tombol aksi lihat hasil. Rancangan antarmuka halaman hasil ujian terdapat pada Gambar 3.12.

![](_page_19_Picture_59.jpeg)

## **Gambar 3.12 Antarmuka Hasil Ujian**

## **3.3.5.3 Rancangan Antarmuka Petugas**

### **3.3.5.3.1 Rancangan Antarmuka Beranda Petugas**

Pada halaman beranda terdapat ucapan selamat data kepada user petugas sesuai dengan NIP/ Usernamenya. Rancangan antarmuka halaman beranda untuk user petugas terdapat pada Gambar 3.13.

![](_page_19_Picture_60.jpeg)

## **Gambar 3.13 Antarmuka Beranda Petugas**

## **3.3.5.3.2 Rancangan Antarmuka Data Soal**

Pada halaman soal terdapat tabel data soal, tombol tambah, import, cetak, download format import,edit dan hapus. Rancangan antarmuka halaman soal *user* petugas terdapat pada Gambar 3.14.

![](_page_20_Picture_54.jpeg)

## **Gambar 3.14 Antarmuka Soal**

## **3.3.5.3.3 Rancangan Antarmuka Data Ujian**

Pada halaman ini adalah menu untuk membuat jadwal ujian. Pada halaman ini terdapat tabel untuk jadwal ujian, tombol tambah, edit, dan hapus. Rancangan antarmuka halaman ujian terdapat pada Gambar 3.15.

![](_page_20_Picture_55.jpeg)

**Gambar 3.15 Antarmuka Ujian**

## **3.3.5.3.4 Rancangan Antarmuka Data Hasil Ujian**

Pada halaman hasil ujian terdapat tabel hasil tes sesuai nama tes. Untuk daftar nilai peserta dapat dilihat dengan menekan tombol aksi lihat hasil. Rancangan antarmuka halaman hasil ujian terdapat pada Gambar 3.16.

|    | Aplikasi CBT Usahid Solo |           |                |             |               |                                                                        | Petugas |
|----|--------------------------|-----------|----------------|-------------|---------------|------------------------------------------------------------------------|---------|
|    | Home<br>Soal             | Ujian     | Hasil<br>Ujian |             |               |                                                                        |         |
|    | Data Hasil Uslam         |           |                |             |               | the character and the Communication of the<br>import.<br><b>Tambah</b> |         |
| No | Nama Tes                 | Petugas   | Казедол        | Jumlah Soal | Waistu        | Akiri                                                                  |         |
|    | Informatika1             | Erik      | Informativa    | 190         | 60 ment       | Linat                                                                  |         |
|    |                          |           |                |             |               |                                                                        |         |
|    | Informatika2             | Baharudin | Informatika    | 10          | 60 menit<br>œ | Linat                                                                  |         |

**Gambar 3.16 Antarmuka Hasil Ujian**

## **3.3.5.4 Rancangan Antarmuka Peserta**

## **3.3.5.4.1 Rancangan Antarmuka Registrasi Peserta**

Pada halaman registrasi peserta ujian terdapat form nama, nomor pendaftaran, nomor whatsapp, dan jurusan yang harus diisi oleh calon peserta. Rancangan antarmuka halaman registrasi peserta ujian terdapat pada Gambar 3.17.

![](_page_21_Picture_56.jpeg)

**Gambar 3.17 Antarmuka Registrasi Peserta**

## **3.3.5.4.2 Rancangan Antarmuka Beranda Peserta**

Pada halaman beranda terdapat ucapan selamat data kepada user peserta sesuai dengan nomor pendaftaran/username. Rancangan antarmuka halaman beranda untuk user peserta terdapat pada Gambar 3.18.

![](_page_22_Picture_51.jpeg)

**Gambar 3.18 Antarmuka Beranda Peserta**

## **3.3.5.4.3 Rancangan Antarmuka Ujian**

Pada halaman antarmuka ujian terdapat tabel daftar ujian yang akan dilakukan oleh peserta, tombol aksi ikut ujian untuk memulai ujian. Rancangan antarmuka halaman ujian peserta terdapat pada Gambar 3.19.

![](_page_22_Picture_52.jpeg)

**Gambar 3.19 Antarmuka Ujian Peserta**

### **3.3.5.4.4 Rancangan Antarmuka Konfirmasi Data**

Pada halaman antarmuka konfirmasi data peserta harus memasukkan token yang didapat dari Petugas yang membuat jadwal ujian. Kemudian menekan tombol mulai ketika tombol waktu telah berwarna hijau. Rancangan antarmuka halaman konfirmasi data sebelum ke halaman pengerjaan soal ujian terdapat pada Gambar 3.20.

![](_page_23_Picture_64.jpeg)

## **Gambar 3.20 Antarmuka Konfirmasi Data**

### **3.3.5.4.5 Rancangan Antarmuka Mengerjakan Soal**

Pada halaman antarmuka mengerjakan soal, peserta melakukan ujian dan menyelesaikan semua soal. Pada halaman ini terdapat tombol next, back, selesai ujian, dan tombol nomor soal. Rancangan antarmuka halaman pengerjaan soal ujian terdapat pada Gambar 3.21.

![](_page_23_Picture_65.jpeg)

**Gambar 3.21 Antarmuka Mengerjakan soal**

### **3.3.5.4.6 Rancangan Antarmuka Hasil Ujian Secara Pribadi**

Pada halaman antarmuka hasil ujian secara pribadi terdapat informasi nilai hasil ujian dalam bentuk surat keterangan. Rancangan antarmuka halaman hasil ujian secara pribadi terdapat pada Gambar 3.22.

![](_page_24_Picture_60.jpeg)

**Gambar 3.22 Antarmuka Hasil Ujian Secara Pribadi**

## **3.3.6 Perancangan pengujian sistem**

## **3.3.6.1 Perancangan** *Black Box Testing*

Pengujian dengan menggunakan *Black Box testing* akan dilakukan oleh pihak ketiga yaitu petugas penerimaan mahasiswa baru Universitas Sahid Surakarta.

*Perancangan Black Box Testing* terdapat pada Tabel 3.17.

| No.            | <b>Aktor</b> | <b>Deskripsi</b>                                 | <b>Jenis</b>    |
|----------------|--------------|--------------------------------------------------|-----------------|
|                |              |                                                  | Pengujian       |
| $\mathbf{1}$   | Admin        | Admin dapat melakukan login untuk masuk ke       | <b>Blackbox</b> |
|                |              | dashboard admin                                  |                 |
| $\overline{2}$ | Admin        | Admin dapat menambah, mengubah, menghapus data   | <b>Blackbox</b> |
|                |              | dosen                                            |                 |
| 3              | Admin        | Admin dapat menambah, mengubah, menghapus data   | <b>Blackbox</b> |
|                |              | mapel                                            |                 |
| $\overline{4}$ | Admin        | Admin dapat menambah, mengubah, menghapus data   | <b>Blackbox</b> |
|                |              | peserta                                          |                 |
| 5              | Admin        | Admin dapat menambah, mengubah, menghapus data   | <b>Blackbox</b> |
|                |              | soal                                             |                 |
| 6              | Admin        | Admin dapat melihat, mencetak, menghapus hasil   | <b>Blackbox</b> |
|                |              | ujian                                            |                 |
| 7              | Petugas      | Petugas dapat melakukan login untuk masuk ke     | <b>Blackbox</b> |
|                |              | dashboard dosen                                  |                 |
| 8              | Petugas      | Petugas dapat mengubah password dosen            | <b>Blackbox</b> |
| 9              | Petugas      | Petugas dapat menambah, mengubah, menghapus      | Blackbox        |
|                |              | data soal                                        |                 |
| 10             | Petugas      | Petugas dapat menambah, mengubah, menghapus      | <b>Blackbox</b> |
|                |              | data ujian                                       |                 |
| 11             | Petugas      | Petugas dapat melihat, mencetak, menghapus hasil | Blackbox        |
|                |              | ujian                                            |                 |
| 12             | Peserta      | Peserta dapat melakukan registrasi akun peserta  | <b>Blackbox</b> |
| 13             | Peserta      | Peserta dapat melakukan login untuk masuk ke     | <b>Blackbox</b> |
|                |              | dashboard peserta                                |                 |
| 14             | Peserta      | Peserta dapat mengubah password peserta          | Blackbox        |
| 15             | Peserta      | Peserta dapat melakukan ujian                    | Blackbox        |

**Tabel 3.17 Tabel Perancangan** *Black Box Testing*

![](_page_26_Picture_42.jpeg)

# **3.3.6.2 Perancangan** *White Box Testing*

Perancangan *White Box Testing* akan menguji sintak, proses, dan logika pemrograman.